## *Connecting to Sophos VPN & Using RDP (Mac)*

This document is designed to guide you through the process of connecting to your VPN on a Mac computer and connecting to your workstation at the office. Other use scenarios will need variation from these steps. These steps assume that SmartPath has already configured your Mac to be used with VPN and Remote Desktop.

TECHNOLOG

## **Connecting to VPN**

1. Locate the Tunnelblick VPN icon in your taskbar. It will look like a horseshoe:

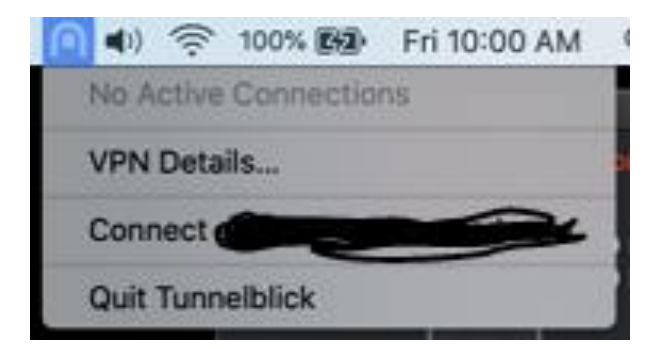

2. You will receive a prompt for your username and password. Enter those, and accept through other prompts (mark to not display again). When connected, you will see a screen as follows:

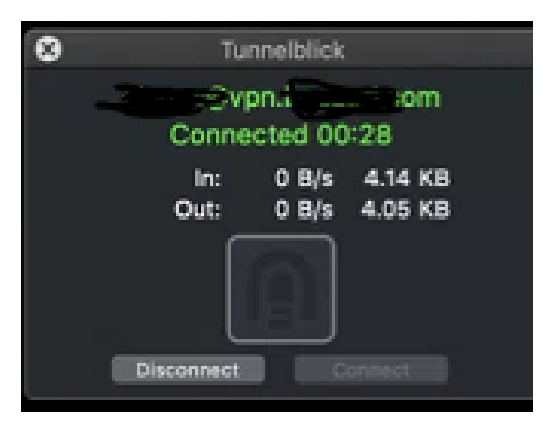

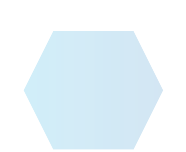

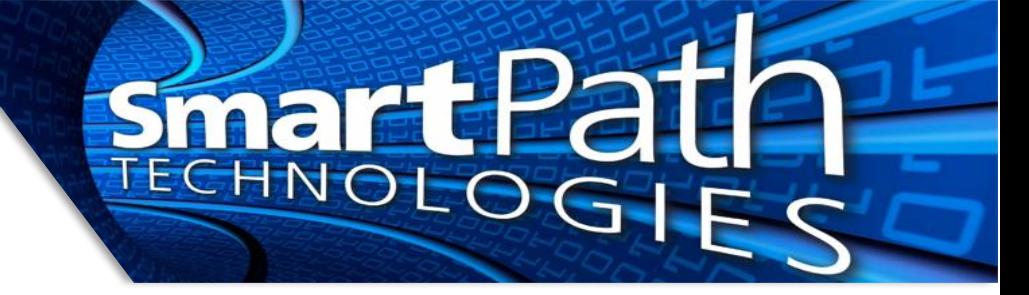

## **Connecting to Remote Desktop**

Next, we need to connect to your computer at the office.

- 1. Launch the Remote Desktop application:
- 2. Click on the option for your work computer

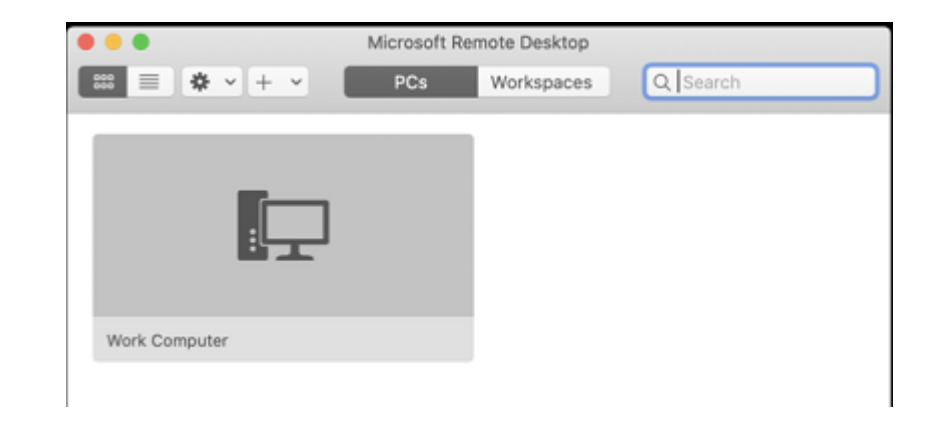

3. You will get a prompt for your computer password. Enter it and you should connect!

Reach out to SmartPath Technologies if you experience any issues.

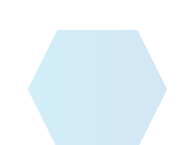